# university marketing important info

### SET UP PRINTER

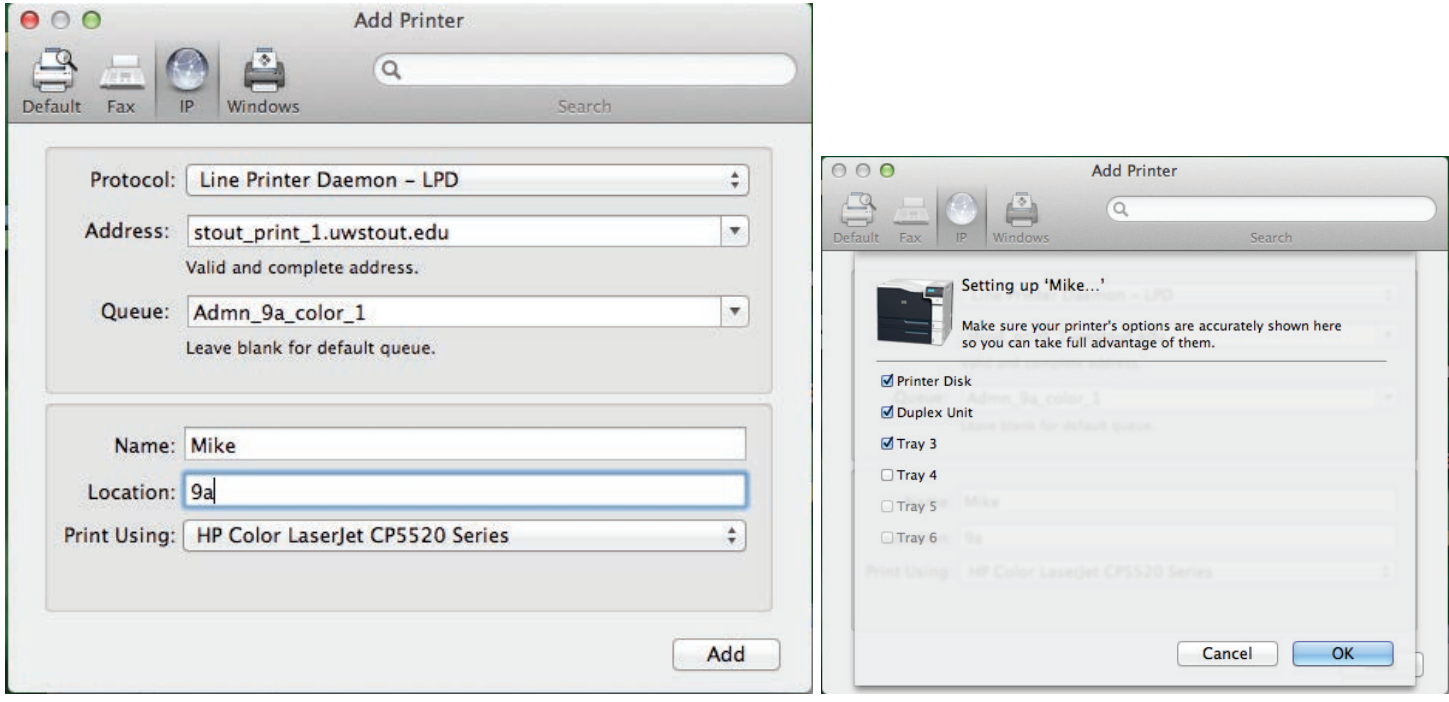

### CONNECTING TO SERVER

• Sign in using your UW-Stout user-name and password

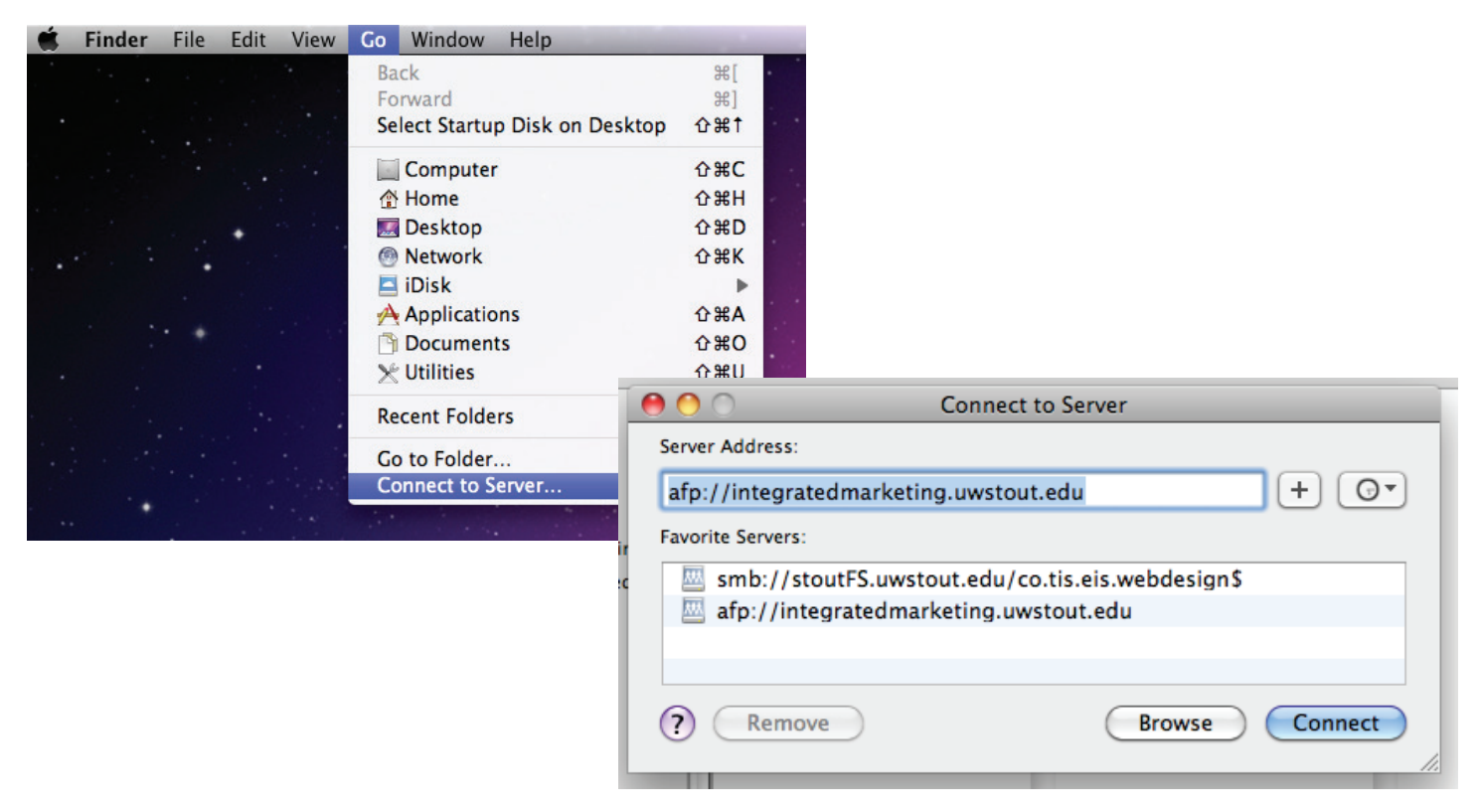

### PROJECTS ORGANIZED BY YEAR

2014

2013

ect.

### THEN BY CLIENT ABBREVIATIONS

ADM – Admissions ASLS - Administrative & Student Life Services BUS - Business & Financial Services CAHSS - College of Arts, Humanities & Social Sciences CEHHS - College of Education, Health & Human Sciences CHNC - Chancellor's Office CM - College of Management **CMPS** - Campus Initiatives CO - Credit Outreach **CRSV** - Career Services CSTEM - College of Science, Technology, Engineering & Mathematics DC - Discovery Center DNSTD - Dean of Students ETH - Center for Applied Ethics **EXT** - Extension and Partnership Services FNDN – Foundation **GRAD** - Graduate School HONRS - Honors College **HR** - Human Resources IM - Integrated Marketing **INTL** - International Education MCNR - McNair Scholars Program SMOC - Stout Manufacturing Outreach Center PARQ - Planning, Assessment, Research & Quality PEPS - Professional Education Programs and Services PROV - Provost's Office RS - Research Services TRANS - Transfer Office UNCOM - University Communications UWSO - UW-Stout Online

### FILE ORGANIZATION

### FILE NAMING

Year ClientProject Deliverable

### FOLDER STRUCTURE

Work Files/ (working inDesign files and proofs)

- FileName\_v1.indd
- FileName\_v1.pdf
- FileName\_v2.indd
- FileName\_v2.pdf
- Source Files/ (provided files, images, inspiration, ect)

Print Files/ (Final files)

- FileName Final.indd
- FileName\_Print.pdf
- FileName\_LowRes.pdf
- printreq\_unsigned.pdf
- Links/ (packaged images)

#### Work Files □■■■【※→】◎→  $\frac{1}{2}$   $\frac{1}{2}$ Graduate Matrix\_v2.indd Britta  $F$   $ADM$ 80YearMark Final Files  $\mathbb{R}$ Tel Graduate Matrix\_v2.mod<br>Tel Graduate Matrix\_v2.pdf 2012 and Older Archive ASLS GradSchoolPosters Work Files j. Graduate Matrix  $2013$ CAHSS Œ CEHHS Graduate Matrix\_v3.pdf  $\boxed{2014}$ Hobsons Email Graphics Tel Graduate Matrix\_v3.pdf **E** CHNC **NO Office Window Cling** Admin  $\mathbb{R}^m$ Graduate Matrix.indd Archive Folder Program Postcards **CM** j. Œ program sheets Graduate Matrix.pdf  $\Box$  CO AudioLibrary  $\mathbb{R}^2$ p. **CONCEPTS** Provided  $\overline{\mathbb{R}}$ C. CRSV window cling **FONTS CSTEM Read Identity Standards**  $\Box$ DC **DNSTD** Inspiration  $\mathbb{R}^2$ LOGOS **FNDN** GRAD **MISC** PhotoLibrary HONRS  $\mathbb P$ PhotosfromChamber b. **HR** b. Photoshop INTL p. pics archived PARQ  $\sim$ Final Files  $\boxed{\frac{1}{\sqrt{2}}\cdot\sqrt{\frac{1}{2}}\cdot\sqrt{\frac{1}{2$ 第 Q Final Files ▶ 80YearMark GRAD\_Matrix\_11x17\_Final.indd  $\triangleright$   $\blacksquare$  ADM Britta La GRAD\_Matrix\_11x17\_LowRes.pdf<br>La GRAD\_Matrix\_11x17\_Print.pdf<br>La GRAD\_Matrix\_11x17\_printreq\_unsigned.pdf 2012 and Older Archive Ř **STATE ASLS**  $\mathbf{r}_\mathrm{c}$ GradSchoolPosters Work Files Œ CAHSS Graduate Matrix  $\Box$  2013  $\overrightarrow{p_{i}}$  $\boxed{2014}$ E CEHHS Hobsons Email Graphics GRAD\_Matrix\_signed preq.pdf CHNC  $\mathbf{b}$ Office Window Cling Admin j. **Read** Archive Folder j. e.  $CM$  $\mathbb{R}$ **Program Postcards** Links þ.  $\Box$  CO program sheets Thumbs.db AudioLibrary j. **CONCEPTS**  $\mathbb R$ **CRSV** þ. window cling **FONTS** j. **CSTEM** Identity Standards  $\mathbb{R}$  DC **DNSTD Inspiration**  $\widetilde{\mathbb{R}}$ LOGOS  $\mathbb{R}$ FNDN  $\frac{1}{2}$ GRAD **MISC** PhotoLibrary й. **HONRS** þ PhotosfromChamber  $\triangleright$   $\blacksquare$  HR ĵ.  $\mathbb R$ **NTL** Photoshop  $\mathbb R$ pics archived PARQ þ

### PHOTO LIBRARY How to find things

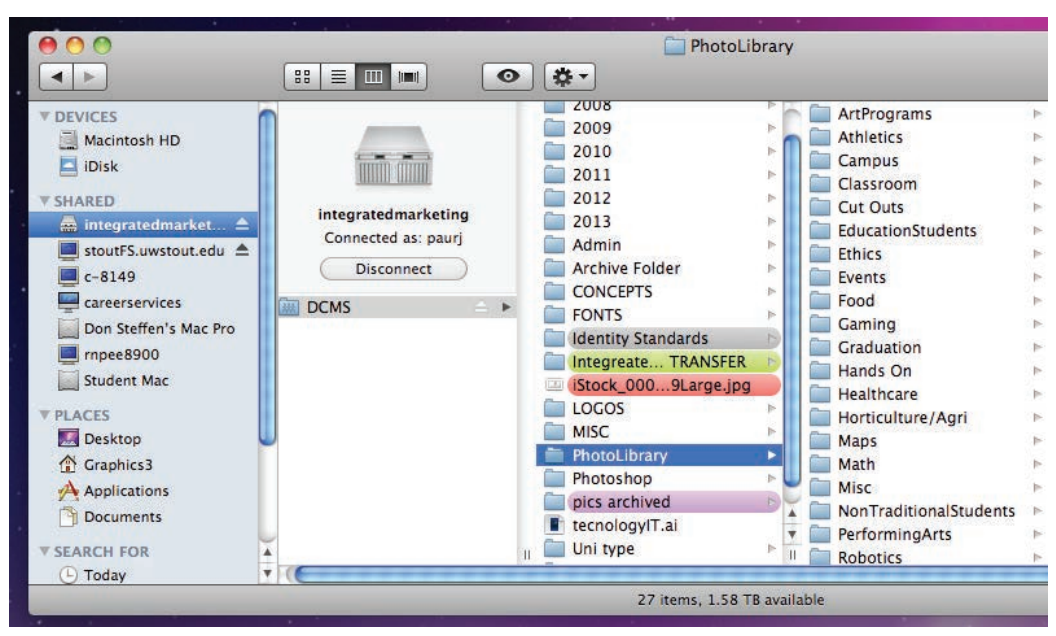

### vector stock Library

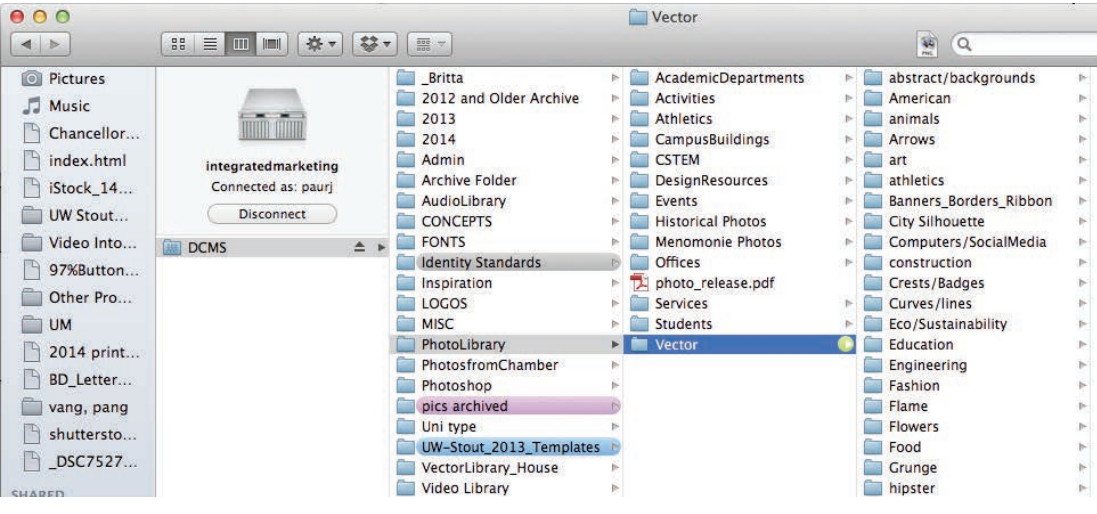

### vector house Library

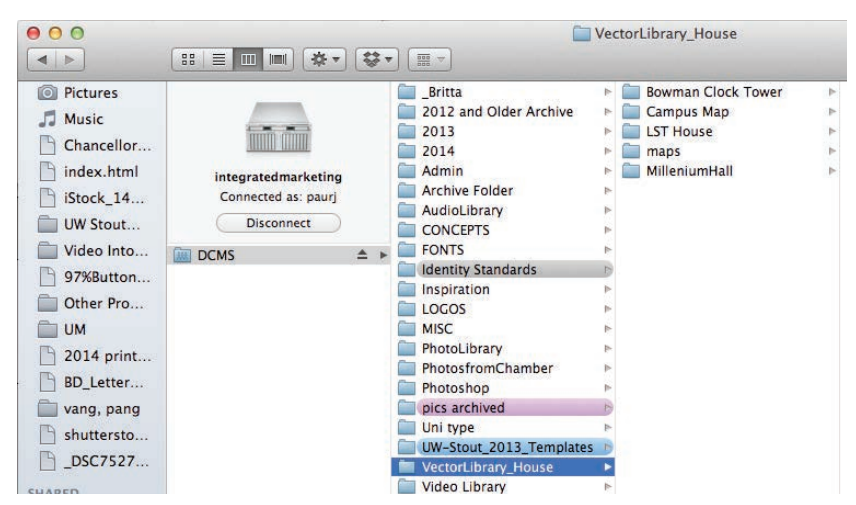

### FILE SET-UP INDESIGN

- ·  $R$ N to open new document
- $\cdot$  Set appropriate size, orientation, ect.
- • Set bleed to .125"

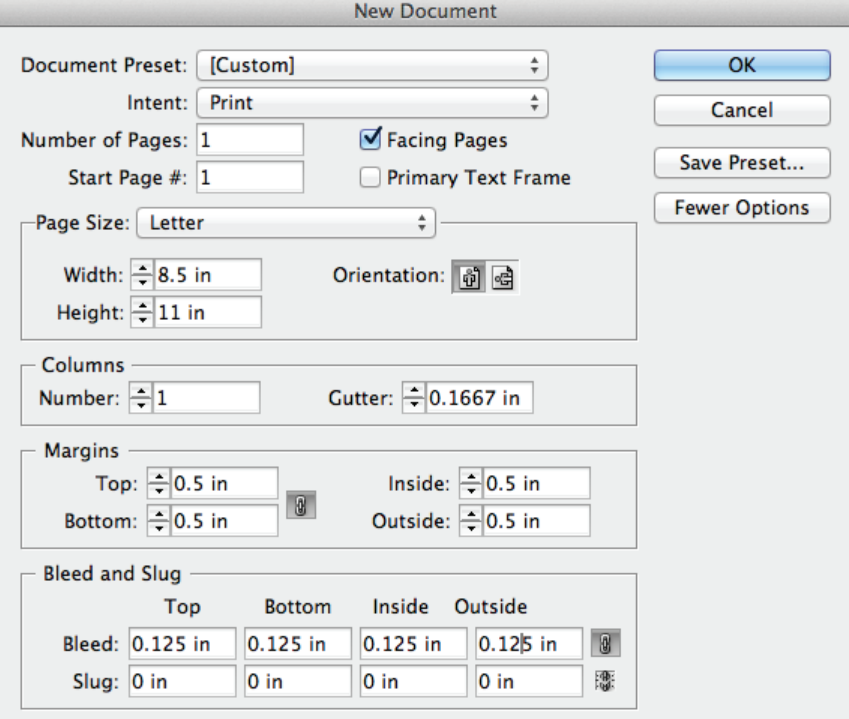

### IDENTITY STANDARDS

### IDENTITY TEMPLATES

- Use a new template for every project
- Use quick guide to verify shield and ribbon is correct

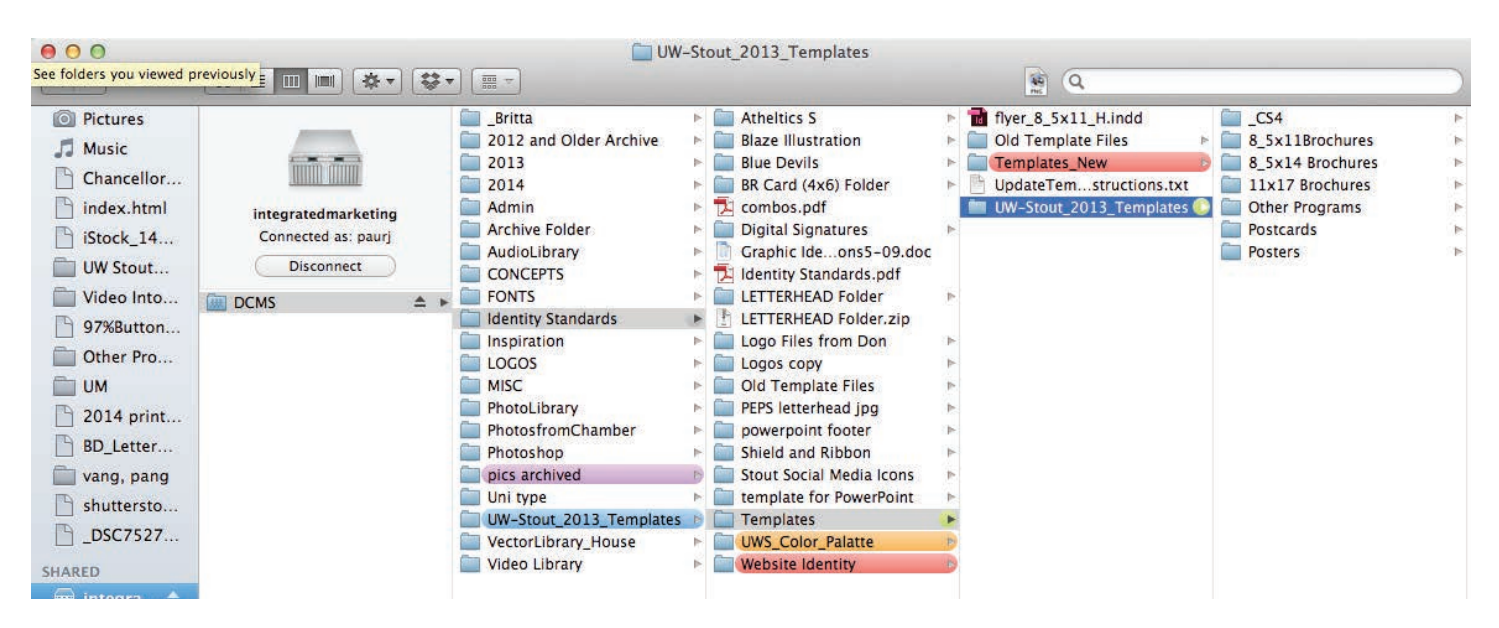

### OPEN SWATCH LIBRARY

- • Open swatch palette
- • Click drop-down, select Load Swatches...
- • Locate correct swatch palette on server

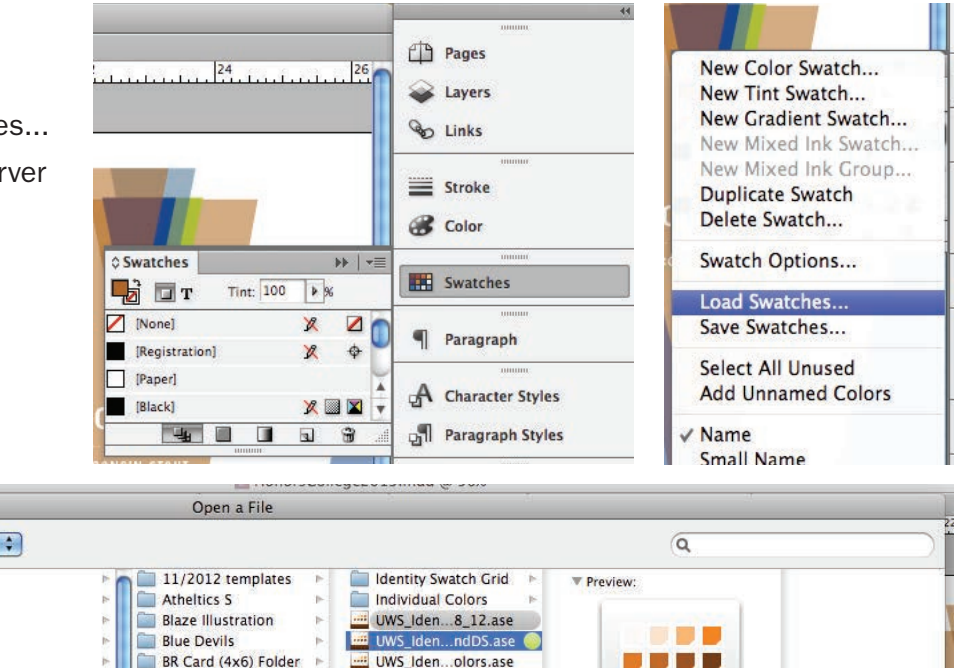

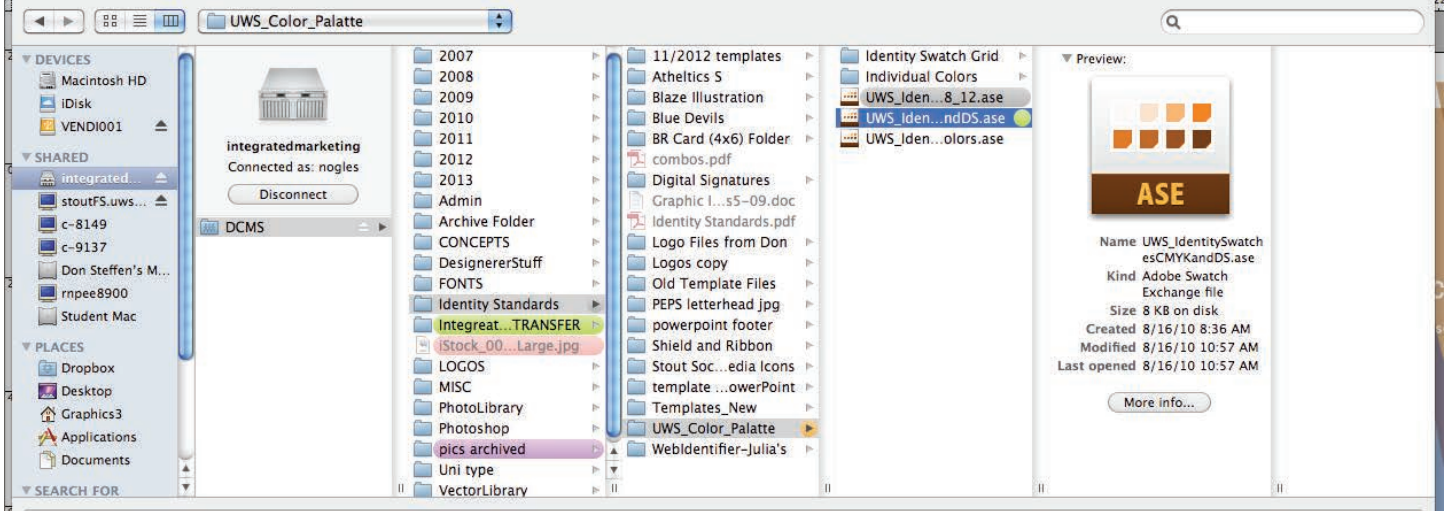

### IDENTITY FONTS

• Only use ITC Franklin Gothic and Weiss

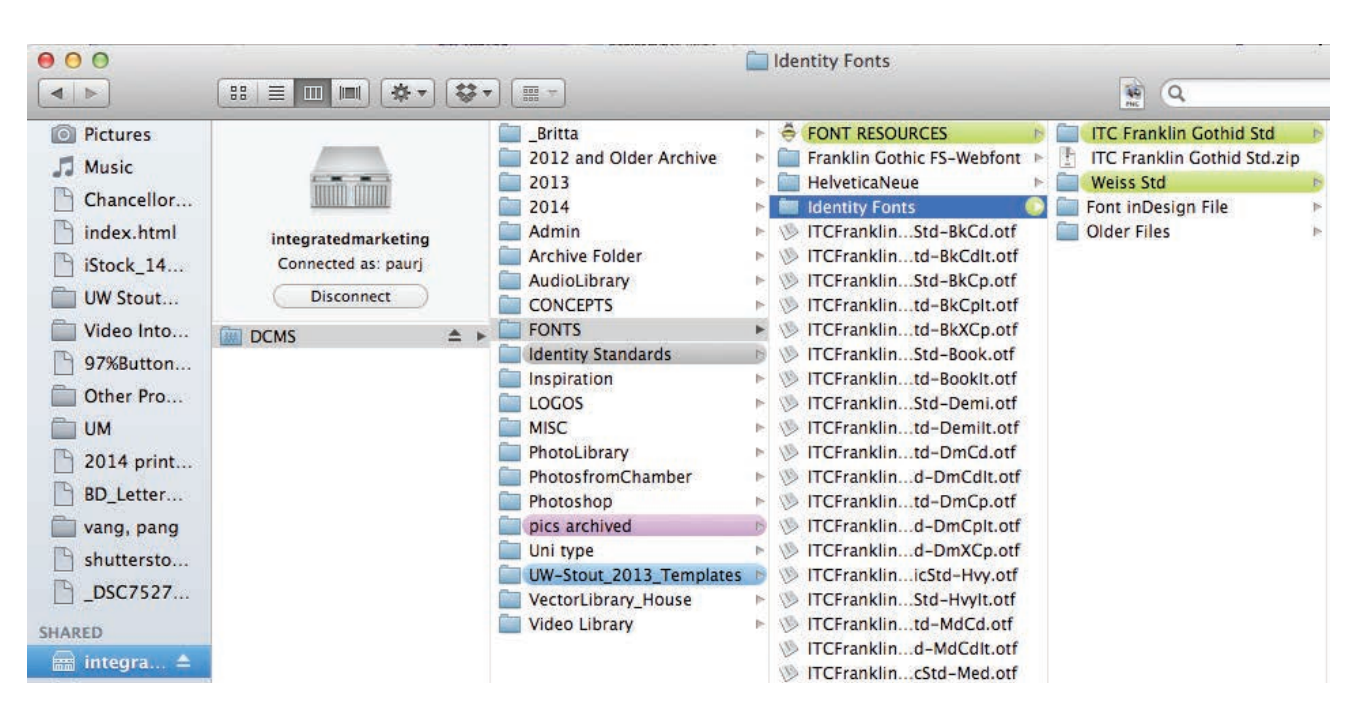

### BRANDING QUICK GUIDE

*This piece is designed to provide some quick tips for daily reference and does not constitute the full UW-Stout branding guidelines. The full guide can be found at: http://www.uwstout.edu/identity/index.cfm*

#### USING THE TEMPLATES

#### WWW.UWSTOUT.EDU/IDENTITY/INTRANET/DOWNLOADS.CFM

Shield and ribbon must be located on the first page of a multi-page *document or on the front of a two-sided piece.* 

*Use a template for anything larger than 3" x 5"*

#### *Email identity@uwstout.edu when:*

- *A template is not available in your desired size*
- *You are creating a large banner or exhibit graphic*
- *If you have any questions*

### **SHIELD AND RIBBON COLORS**

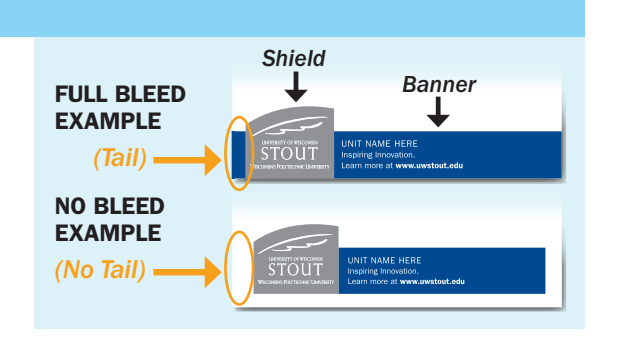

#### DO NOT EDIT, DELETE, SCALE OR OTHERWISE MODIFY THE LOGO, SHIELD OR RIBBON

*(Numbers represent PMS colors)*

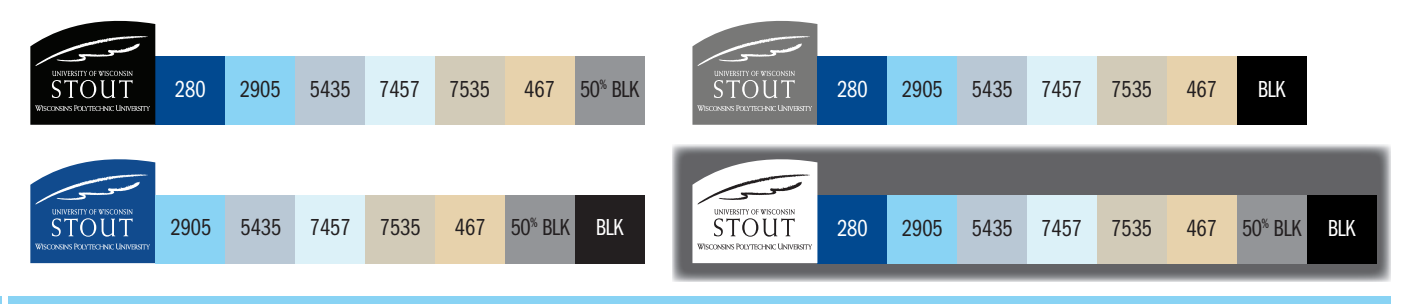

#### **RIBBON TEXT**

#### NO ADDITIONAL TEXT OR IMAGES ARE ALLOWED IN THE RIBBON

REPLACE "UNIT NAME HERE" - Use your department, college name or UNIVERSITY OF WISCONSIN-STOUT *(ALL CAPS)* UPDATE LINK *- Replace with the most relevant link to your content or leave as* www.uwstout.edu *(Demi-weight)*

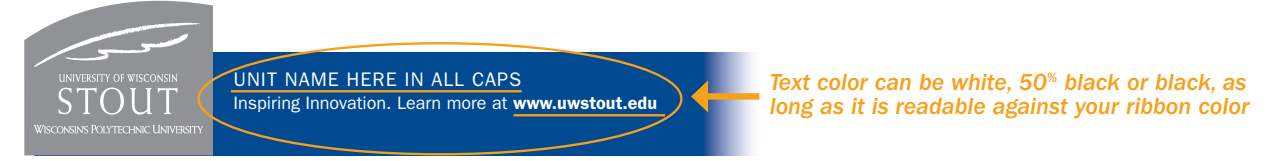

#### UW-STOUT APPROVED FONTS AND COLORS

#### PLACE ALL ARTWORK IN A LAYER BEHIND THE SHIELD AND RIBBON

APPROVED FONTS - *Weiss (Substitute Times New Roman) or ITC Franklin Gothic (Substitute Helvetica or Arial)* 

APPROVED COLORS - *Colors are built into the templates swatches panel. (www.uwstout.edu/identity/colors-fonts.cfm)*

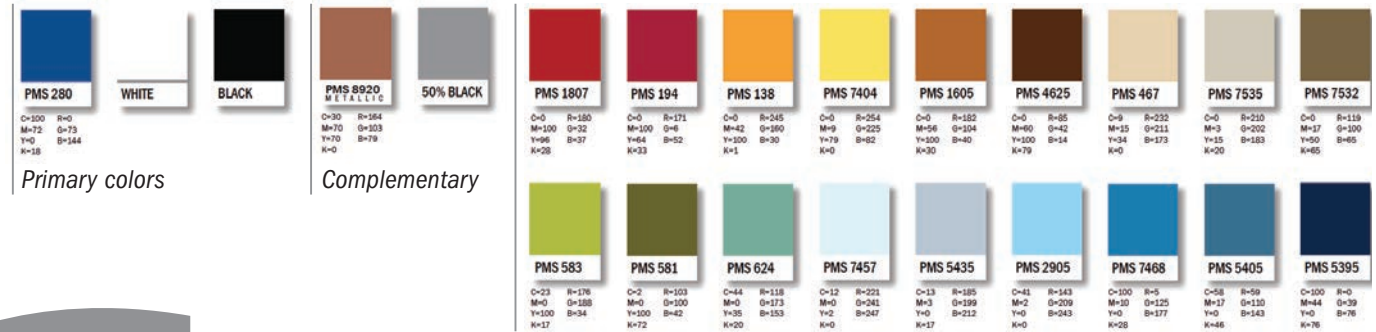

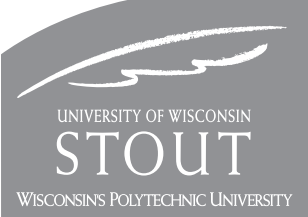

*(Images of the shield and ribbon use above are for illustration purposes only. Please reference the approved templates for correct sizes.)*

#### UNIVERSITY OF WISCONSIN-STOUT Inspiring Innovation. Learn more at www.uwstout.edu/identity

## CHECK FILE

### PHOTOS

- $\cdot$  Check that photos are over 300 Effective PDI in links palette
- Make sure links are updated in links palette (no  $\triangle$ )
- Make sure you use constrained proportions when scaling/resizing photos

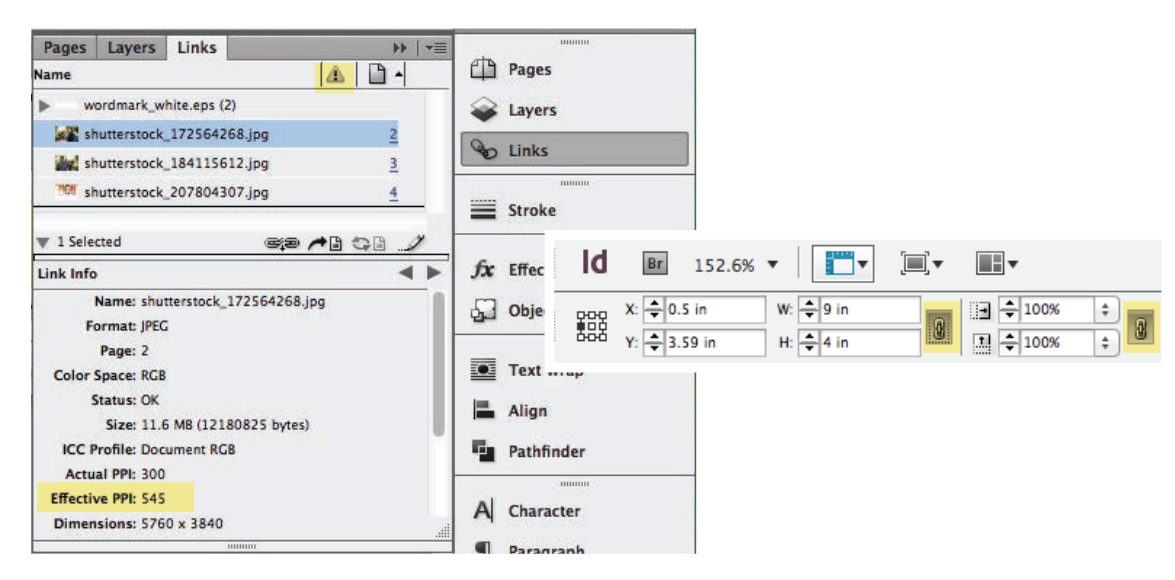

### **TEXT**

- Turn on dynamic spell-check (Edit  $\rightarrow$  Spelling  $\rightarrow$  Dynamic Spelling ) and run spell-check ( $\mathcal{H}$ l)
- No over-set text boxes (no  $\boxplus$  on text boxes)
- $\cdot$  Check for widows and orphans

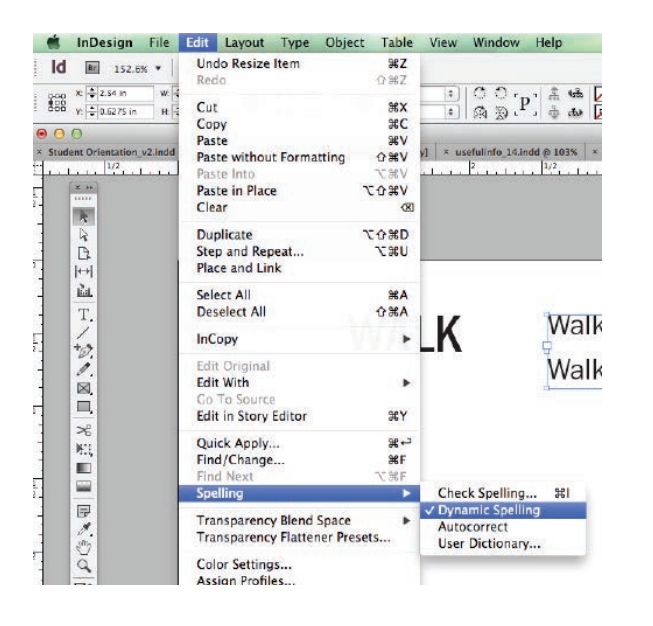

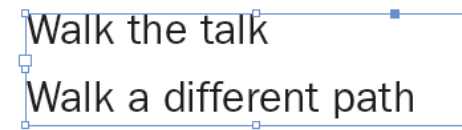

#### **Bad**

Lorem ipsum dolor sit amet, consectetur lout adipiscing elit. Integer posuere orci quis ligula. Donec egestas massa atheis vulputate nisl. Curabitur venenatis aerues ← WIDOW mauris.

Nulla ac odio. Praesent bibendum justo id mauris. Suspendisse magna tellus,

#### Good

Lorem ipsum dolor sit amet, consectetur lout adipiscing elit. Integer posuere orci quis ligula. Donec egestas massa vulputate nisl. Curabitur venenatis. dolor sit amet antetut mauris.

Nulla ac odio. Praesent bibendum justo id posuere orci quis ligula massa vulputate

#### **J** ORPHAN

dapibus sodales, vehicula eget.

Lorem ipsum dolor sit amet, consectetur lout adipiscing elit. Integer posuere orci quis ligula. Donec egestas massa vulputate nisl. Curabitur venenatis. Nullam egestas facilisis antetut.

#### egestas massa vulputate nisl mauri. Suspendisse magna tellus, faucibus, sodales, vehicula eget.

Lorem ipsum dolor sit amet, consectetur lout adipiscing elit. Integer posuere orci quis ligula. Donec egestas massa vulputa nisl. Curabitur venenatis nullam.

### EXPORT FILE

### EXPORTING PROOF TO .PDF

- File → Adobe PDF Presets → [Smallest File Size]
	- • No bleed or crop marks

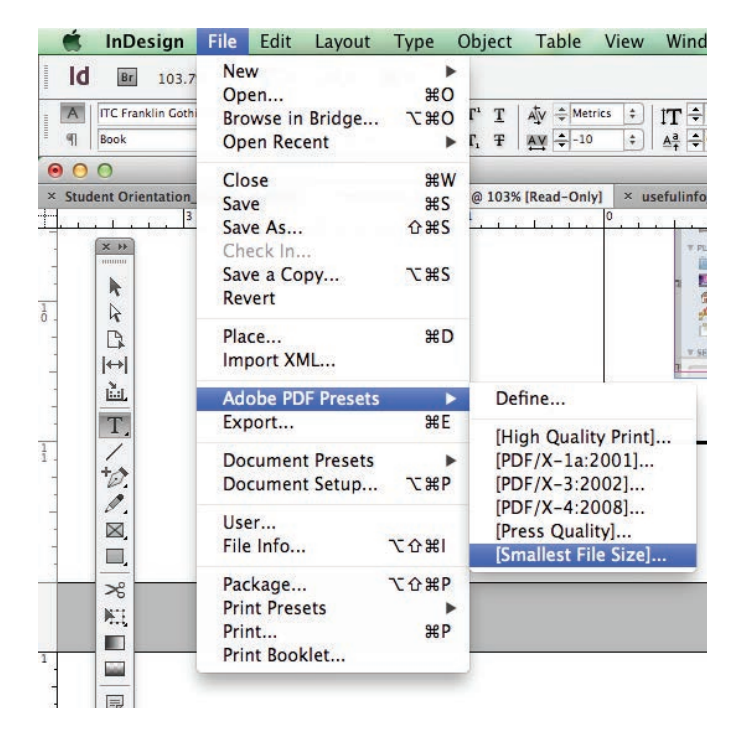

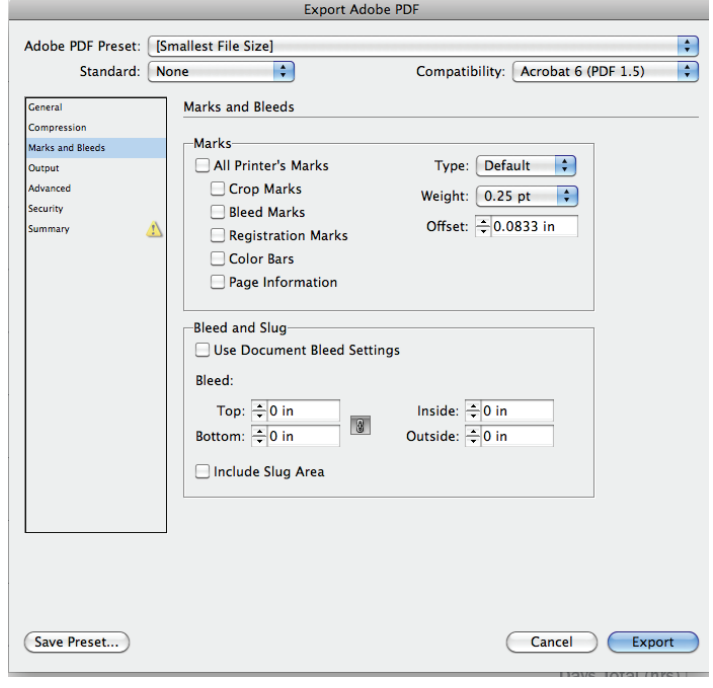

### EXPORTING PRINT READY .PDF

- File  $\rightarrow$  Adobe PDF Presets  $\rightarrow$  [pdf/x-1a:2001]]
	- Include bleed and crop marks

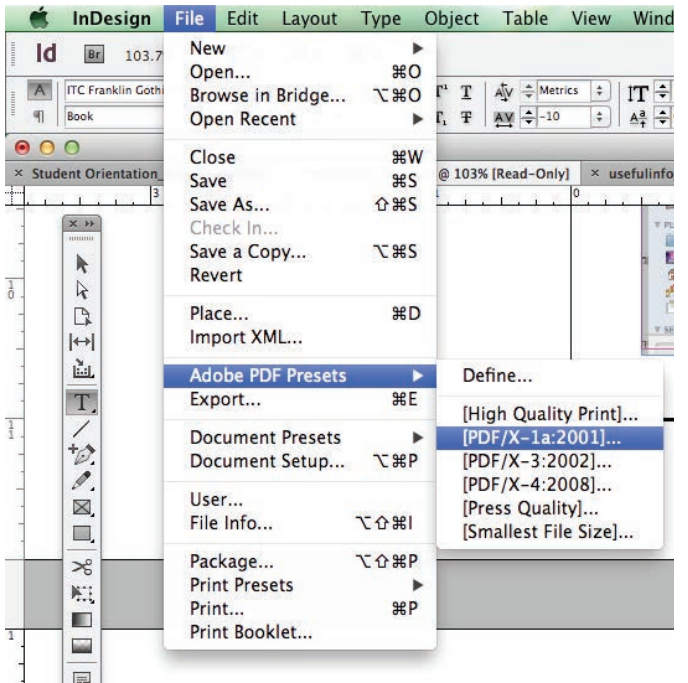

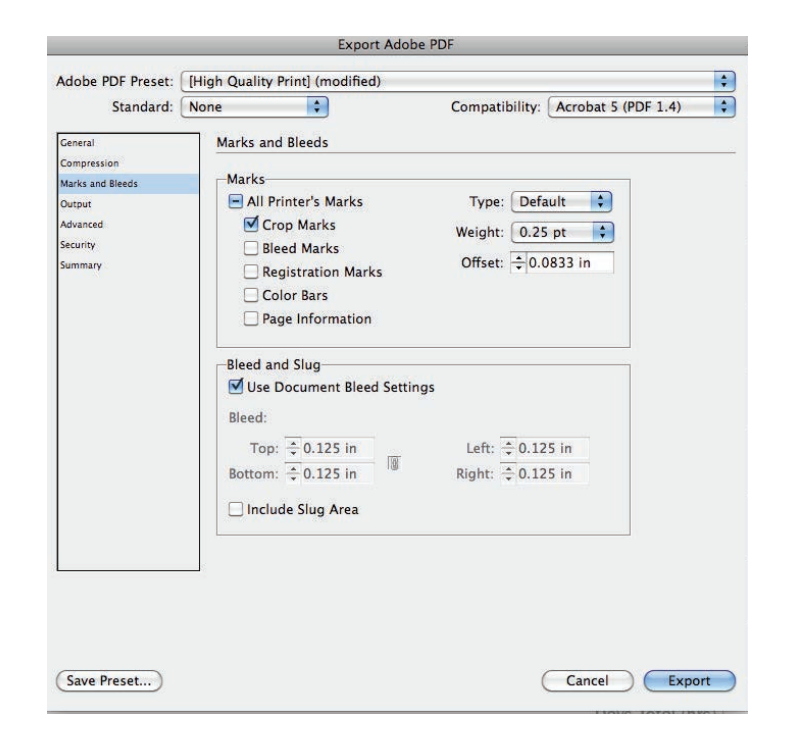

### PACKAGE FINAL FILE

### EXPORTING PROOF TO .PDF

- With our file open in InDesign go to  $\rightarrow$  File  $\rightarrow$  Package
- In pop up; click "Package"; click "Continue"
- In new pop up make sure that first 3 check boxes are checked
- Click the "Package" button
- $\cdot$  This will create a packaged folder

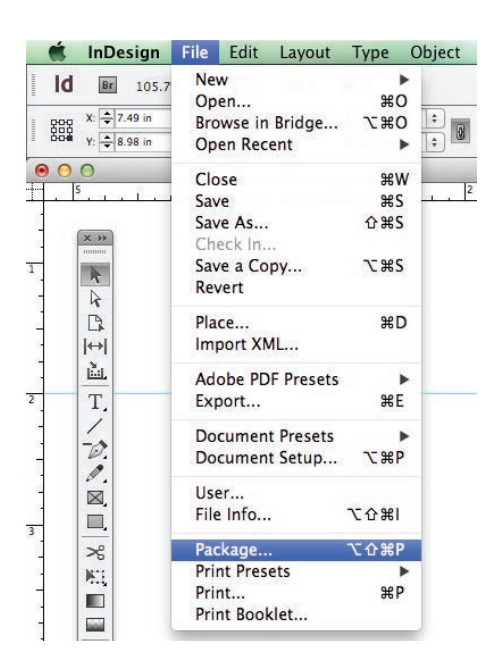

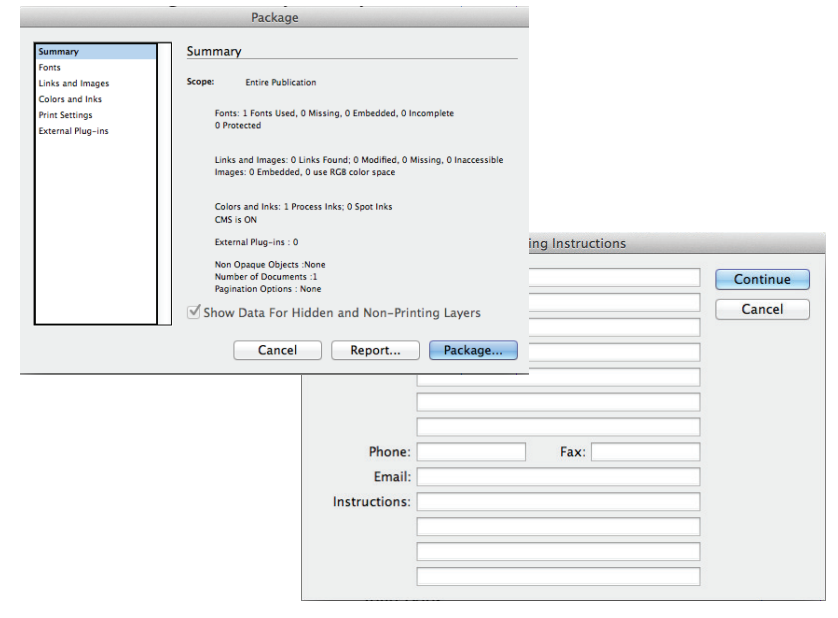

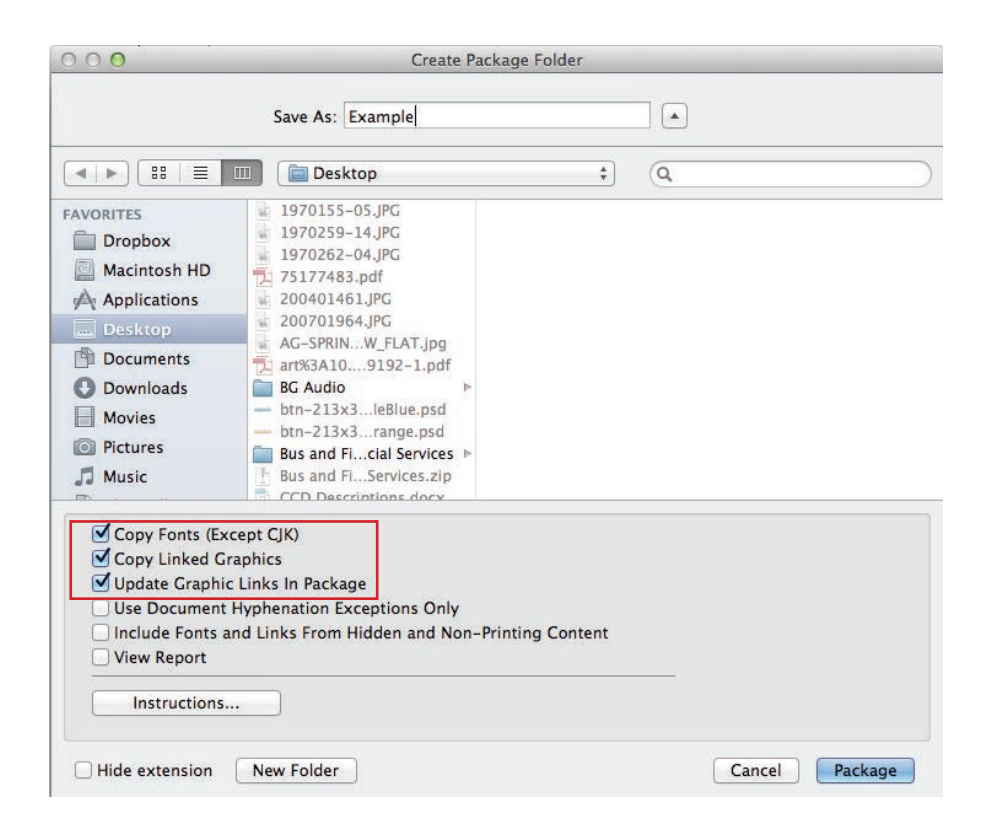